## Credit Card Decline Codes

Last Modified on 06/08/2023 9:29 am EDT

When a credit card is declined, Jackrabbit receives a decline response with a reason (decline) code. These are created by the gateway and merchant processors, not by Jackrabbit.

Decline reason codes and responses are not standardized across payment gateways because they most often originate from the customer's bank. Some banks will provide information that explains the reason for the decline, while others will only tell the gateway that the transaction declined and give no further information.

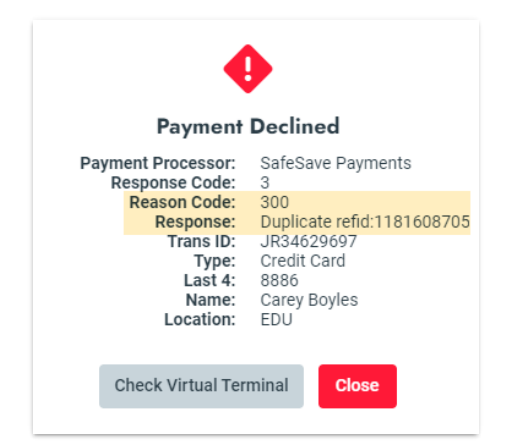

## Decline Reason Codes

Decline reason codes are issued in series. Generally speaking, here are some guidelines that you can follow:

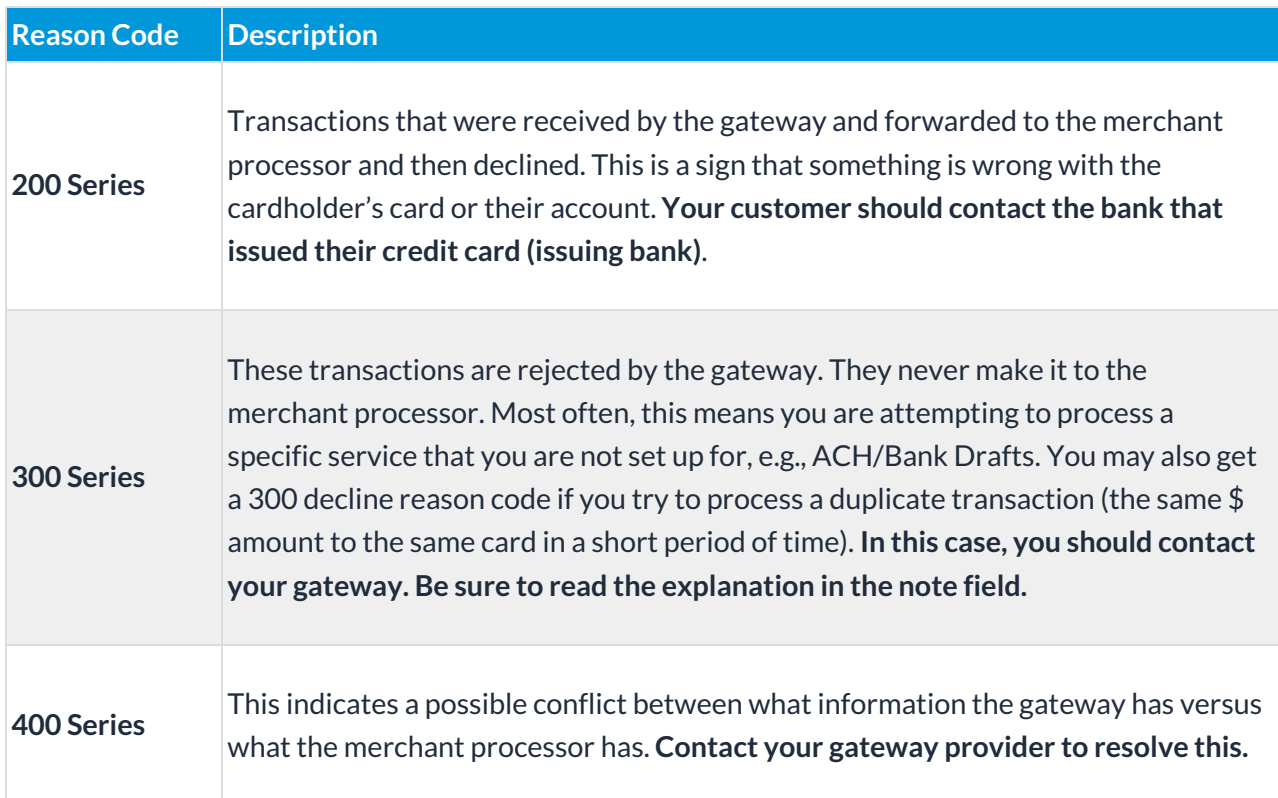

Every decline reason code will have an abbreviated explanation in the notes. Sometimes these are perfectly clear; other times, not at all. Your payment partner (gateway provider) should be able to provide more detail.

You can find your Payment Partner's contact information in your Jackrabbit database. From the*Gear (icon) > Settings > ePayments > Credit Card & Bank Account Settings,*the**Payment Partner** page provides contact information as well as a link to your **Virtual [Terminal](http://help.jackrabbitclass.com/help/virtual-terminals-explained)**or the Jackrabbit Pay™ Console.

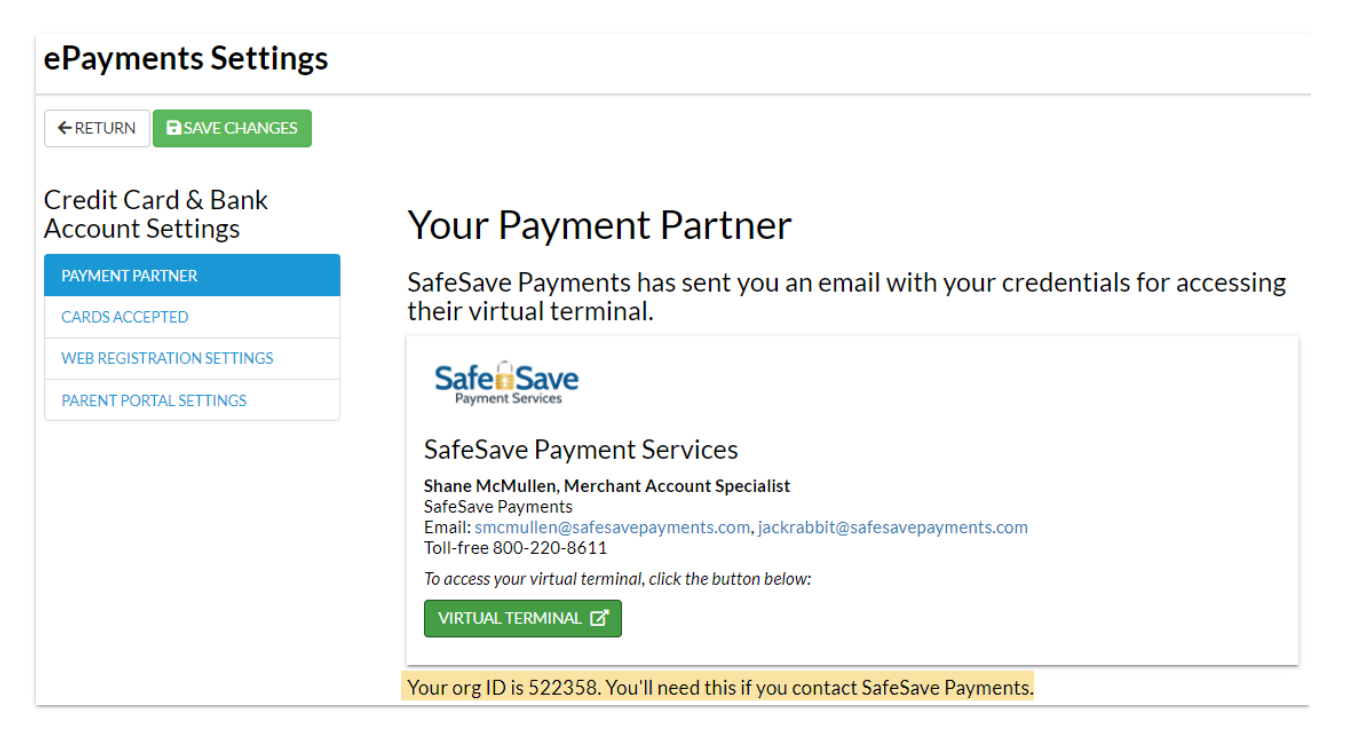

## Find Declined ePayment Transactions

Use the*Transaction (menu) > Search*to locate declined transactions in the date range you select.

- 1. Go to the**Transaction** (menu) >**Search**.
- 2. Select the**Transaction Date from/through**date range.
- 3. Set **ePayments** to **Declined Only** from the drop-down list.
- 4. Click **Submit.** Declined **ePayments** will come up in the results.
- 5. Click the red**ePmt** (icon) to open the**ePayment Details** window to see the**Reason Code**.

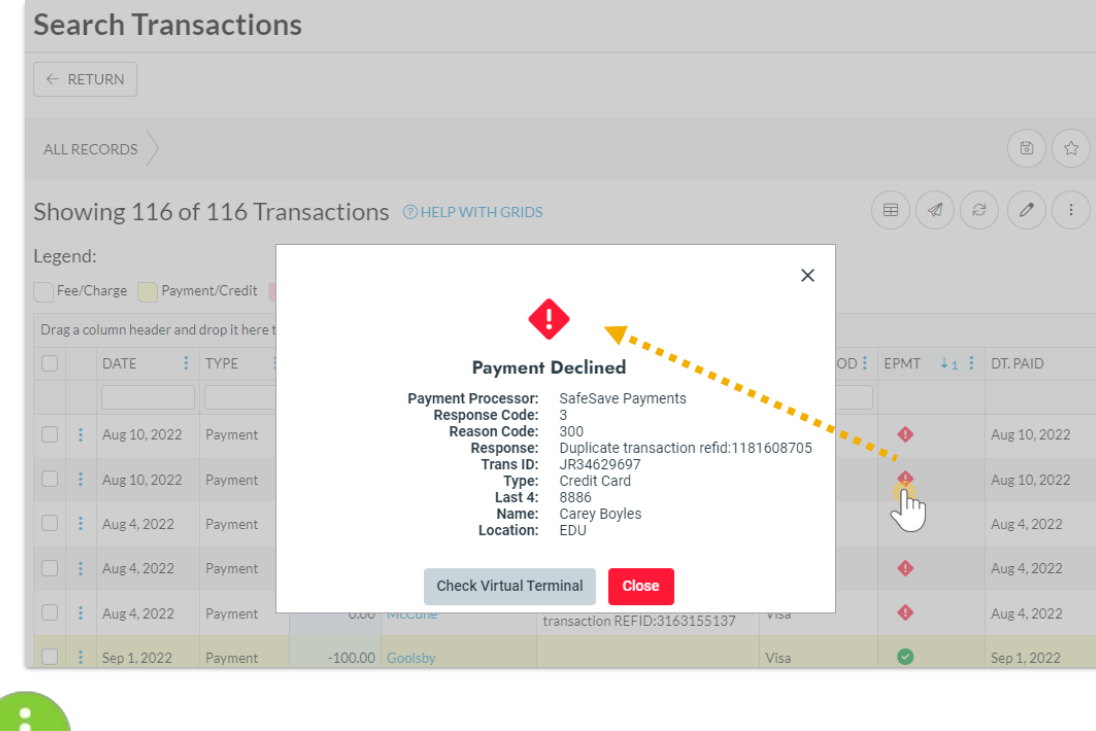

If your ePayment partner is Jackrabbit Pay, PSP means Payment Service Provider. The PSP reference is the Transaction ID (Trans ID) number/reference for a specific transaction.